# Parent Portal Guidance

Parents and guardians are one of the most important influences on a young person's development and therefore your involvement and engagement in their learning can help to raise their attainment and encourage them to make progress in their studies and the social aspects of college life.

The Parent Portal is here to help keep you up to date with essential information relating directly to your son or daughter's progress during their time here at Middlesbrough College.

The following guide is designed to support you to so that you can log on to the college's Parent Portal to view information regarding your son or daughter's progress at college. In addition, you can view attendance information, reports and updates and comments.

To log in and navigate the Parent Portal simply follow the steps outlined below.

## Opening The Parent Portal

Step 1 - In your search engine address bar type https://parentportal.mbro.ac.uk or scan the QR code below with your device's camara.

Step 2 - You will have already received a welcome letter at the start of the college year informing

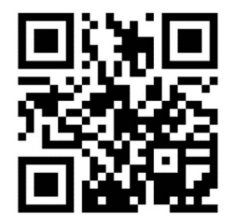

you of your unique parent portal username and access code.

Enter these into boxes shown below and select Log In

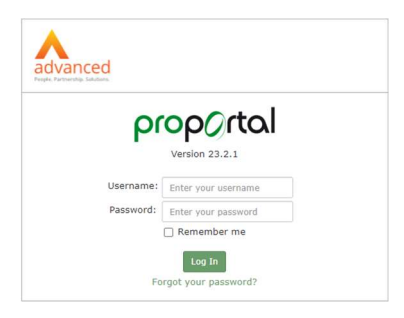

## Step 3 – Accessing information.

 $\ddot{\phantom{a}}$ 

Click on the green box displaying the name of your son or daughter to access the information.

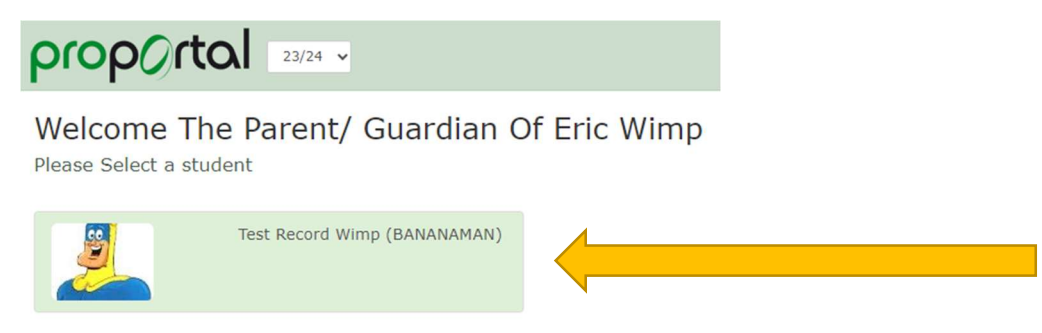

### Step 4 - Navigating the site.

Use the menu tabs displayed top right of the screen to access to a range of information specific to your son or daughter.

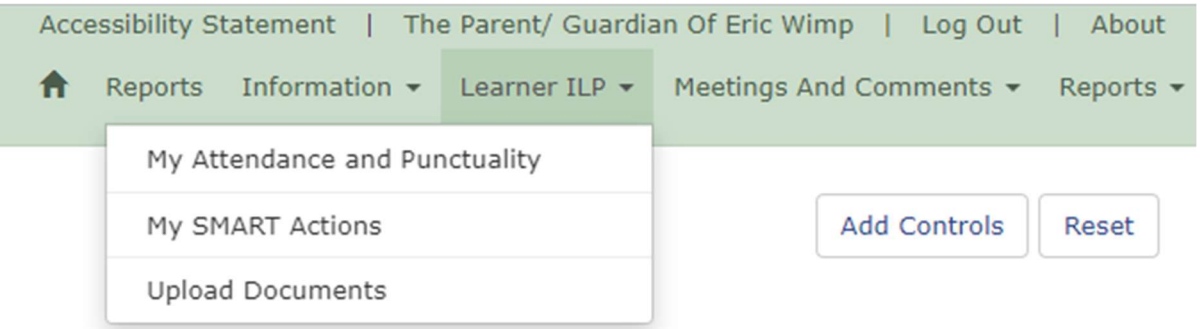

The information parents and guardians have access to includes:

- Learner details
- Attendance and punctuality
- Published reports to parents / guardians.
- Qualification Target grades
- SMART Targets and actions
- Uploaded Documents
- Comments and positive praise
- Disciplinary Information

### Step 5 – Log out

Once you have finished. please ensure you log out using the Log Out option especially if using a shared device.

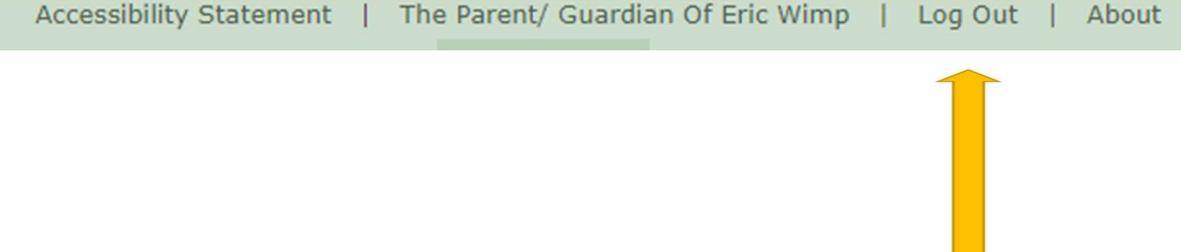